This is Section G of *Employee Maintenance*. Complete Section A before starting this section.

### **Section G**

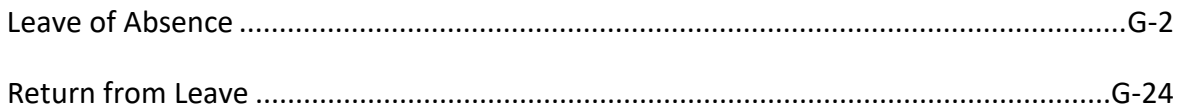

Refer to SEMA4 Help for the most current SEMA4 information. This learning guide may be less current than instructions found in SEMA4 Help.

To request a reasonable accommodation and/or alternative format of this document, contact the Statewide Administrative Systems Help Line at (651) 201-8100 o[r accessibility.mmb@state.mn.us.](mailto:accessibility.mmb@state.mn.us)

### <span id="page-1-0"></span>**Introduction**

The Action field on the Work Location page has three choices regarding leave of absence:

- Leave of Absence
- Paid Leave of Absence
- Return from Leave

If you select the Leave of Absence action, the employee will not be paid. Here are some example situations of a leave of absence:

- Military leave
- Personal leave
- Suspension
- Unclassified service leave

If you select the Paid Leave of Absence action, the employee continues to be paid. Some examples are:

- Paid parental leave
- Sabbatical (for a college employee)
- Paid military leave

The Family and Medical Leave Act of 1993 (FMLA) may be applicable for all or part of the leave. Review the statutes to determine the amount of time permitted. If the leave is FMLA qualified, set up an FMLA leave balance on the Current Period Earnings Adjs page. For further information, access SEMA4 Help, select **Index**, type **FMLA** and select the **Quick Guide to Family and Medical Leave Act (FMLA) – Reference.**

When an employee returns to the job classification from a leave of absence, you process a return from leave.

# **Paid Parental Leave**

For information about Paid Parental Leave, access SEMA4 Help, select Check Lists, and find the Paid Leave of Absence - Paid Parental Leave - Check List. For more information, visit the MMB web site at [https://mn.gov/mmb/employee-relations/laws-policies-and](https://mn.gov/mmb/employee-relations/laws-policies-and-rules/statewide-hr-policies/)[rules/statewide-hr-policies/](https://mn.gov/mmb/employee-relations/laws-policies-and-rules/statewide-hr-policies/) and select **Leave Policies**. Select:

- HR/LR Policy #1435 Paid Parental Leave
- General Memo 2016-1, Paid Parental Leave: Frequently Asked Questions

# **Things to Consider Before You Enter Data**

### **Leave of Absence**

To save time and improve accuracy, consider these items *before* processing a leave of absence in SEMA4.

- For employees requesting medical leave *not* involving Worker's Compensation or disability benefits nor approved by a state retirement system for permanent/total disability benefit:
	- Most collective bargaining agreements and plans require that the employee deplete their sick leave balance but allow them the discretion to maintain their vacation and compensation balance before being placed on a medical leave.
	- Sick leave cannot be paid off in a lump sum.
	- Check the employee's bargaining agreement or plan to determine the required length of the medical leave of absence before entering the medical leave transaction.
	- The agency has the discretion to allow the employee to return early. Employee must request early return in writing.
	- The agency has the discretion to extend medical leave or separate the employee after bargaining agreement or plan requirements for the leave have been met.
	- When separating an employee:
		- 1. Contact a State Employee Group Insurance Program Representative at (651) 355-0100 so a SEGIP representative can coordinate continuation of coverage with health, dental, and life insurance carriers.
		- 2. Pay off sick, vacation, and/or compensatory leave balances per bargaining agreement or plan provisions.
- $\triangleright$  For employees requesting medical leave involving disability benefits approved by a state retirement system for permanent/total disability benefit:
	- Most collective bargaining agreements and plans require that the employee exhaust sick leave balances before being placed on an unpaid medical leave. Review bargaining agreement or plan for specifics.
	- It is recommended that the employee exhaust vacation and compensatory time balances before being placed on an unpaid medical leave, however, it is not required. Employee's discretion.
	- Check the employee's bargaining agreement or plan to determine the required length of the unpaid medical leave of absence (usually one year) and enter the medical leave transaction.
	- The agency has the discretion to extend the medical leave or separate the employee after the bargaining agreement or plan requirements for the leave have been met.
- When separating an employee:
	- 1. Contact a State Employee Group Insurance Program Representative at (651) 355-0100 so a SEGIP representative can coordinate continuation of coverage with health, dental, and life insurance carriers.
	- 2. Pay off sick, vacation, and/or compensatory leave balances per bargaining agreement or plan provisions.
- $\triangleright$  For medical leave of absence involving workers' compensation injuries which are permanently and totally disabling, the following apply, unless there is a change in policy, statute, rule, labor agreement or other applicable proviso:
	- If the employee's date of injury is on or after October 1, 1995 and the employee is on an approved Medical Leave of Absence and the employee is considered permanently and totally disabled as a result of the work related injury, the agency will convert the employee from medical leave to retiree on the employee's 67th birthday
	- If the injury occurred prior to October 1, 1995 and the employee is on an approved Medical Leave of Absence and the employee is considered permanently and totally disabled as a result of the work related injury, the agency must keep the employee on leave until the employee's death.
- $\triangleright$  Refer to the specific contract or plan for leave accrual information.
- $\triangleright$  Determine if the leave of absence qualifies for FMLA.
- $\triangleright$  Choose the appropriate action and reason code. Refer to the check lists in SEMA4 Help.

# **Access SEMA4 Help**

Refer to SEMA4 Help to find a check list for a leave of absence.

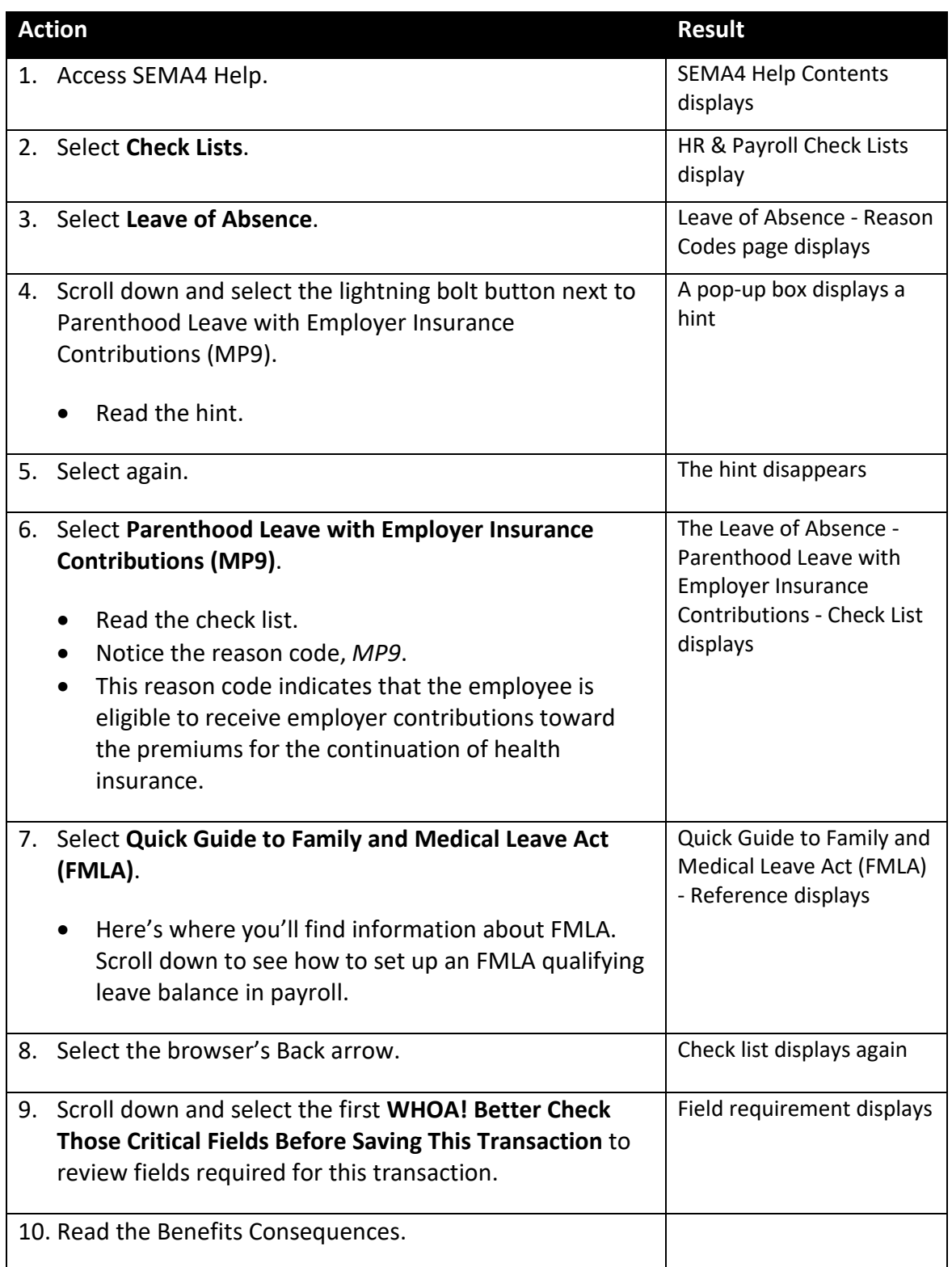

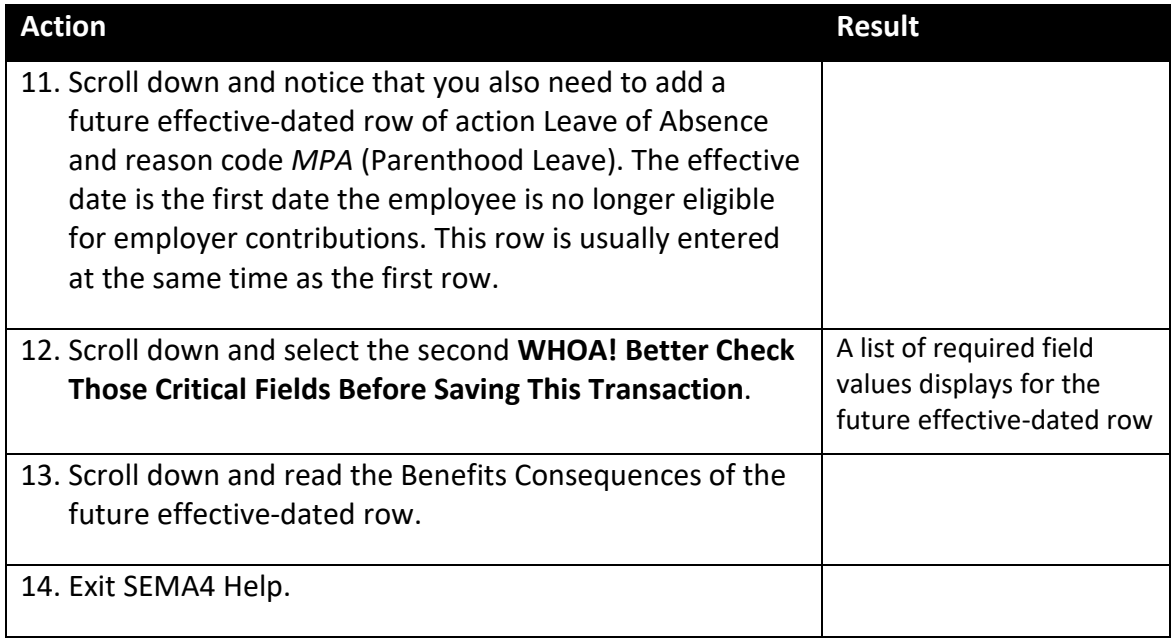

# **Process a Leave of Absence – Walk-through**

In this walk-through, you will process a leave of absence.

Athena Kramarczuk is taking an unpaid leave of absence because of parenthood. For this example, the employee isn't eligible for paid parental leave. During part of the leave time, the employee is eligible for continued employer contributions toward health insurance premiums.

This will require two transactions in SEMA4: a row using reason *MP9*, and a future effectivedated row using reason *MPA*.

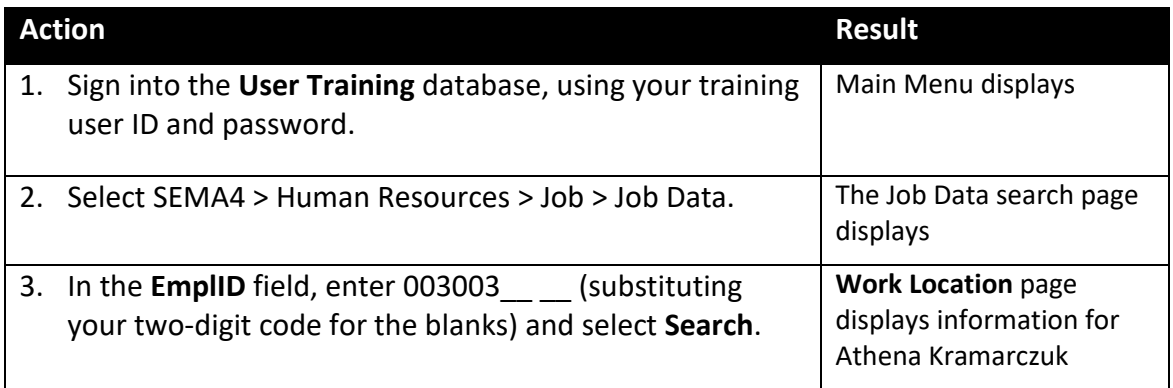

# Begin on the **Work Location** page.

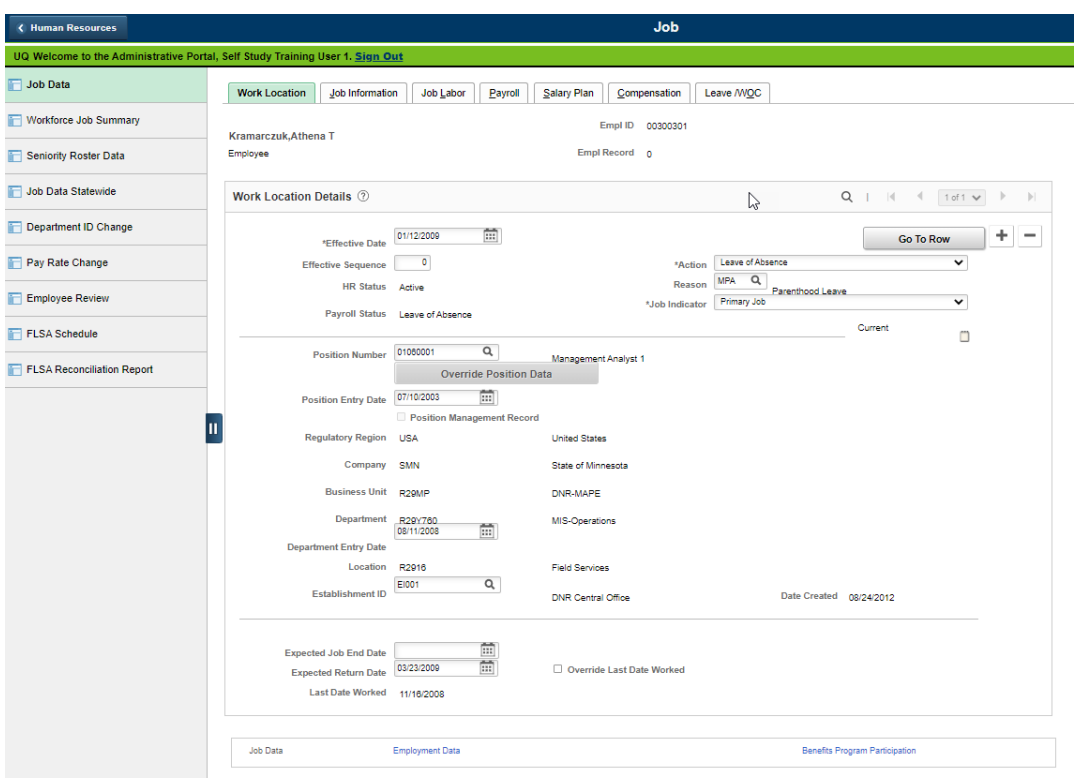

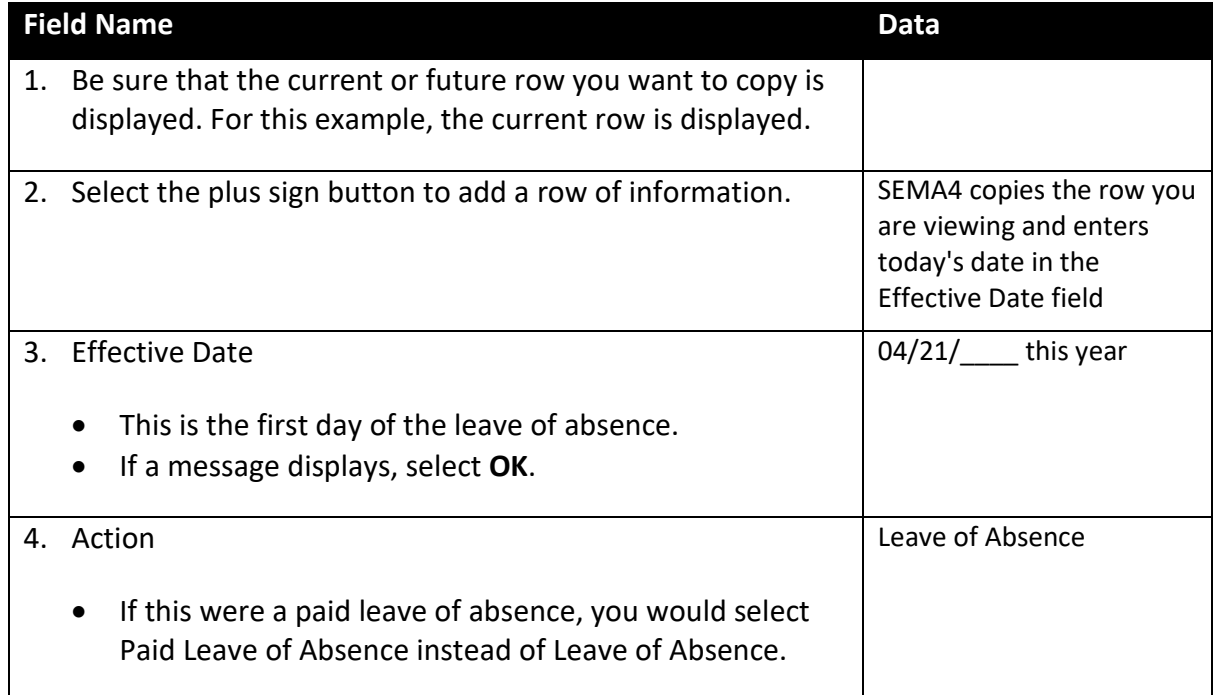

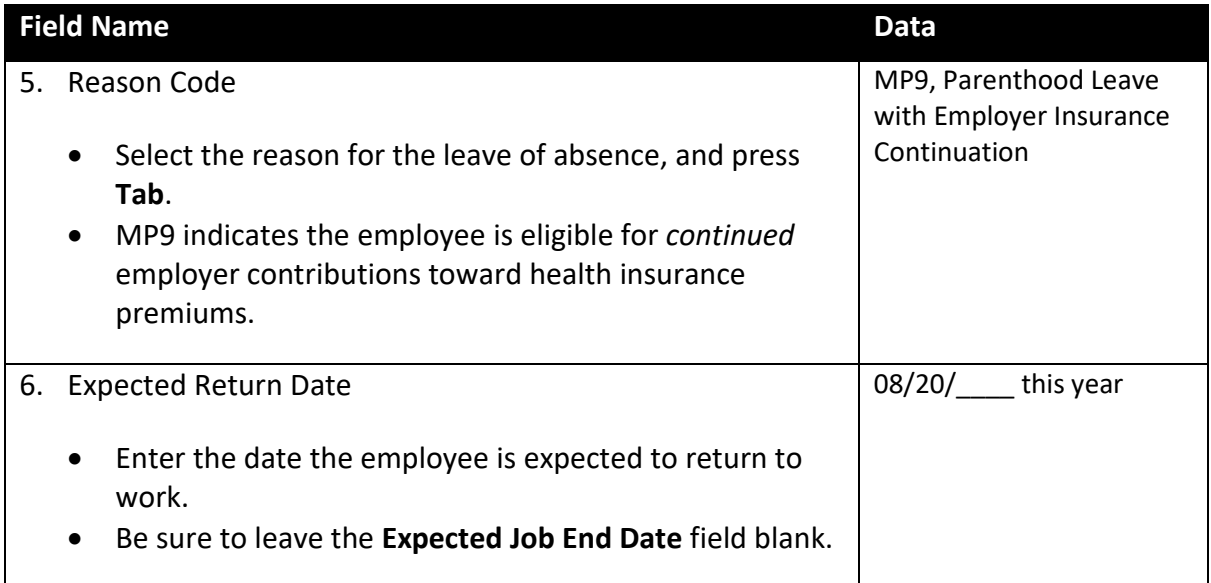

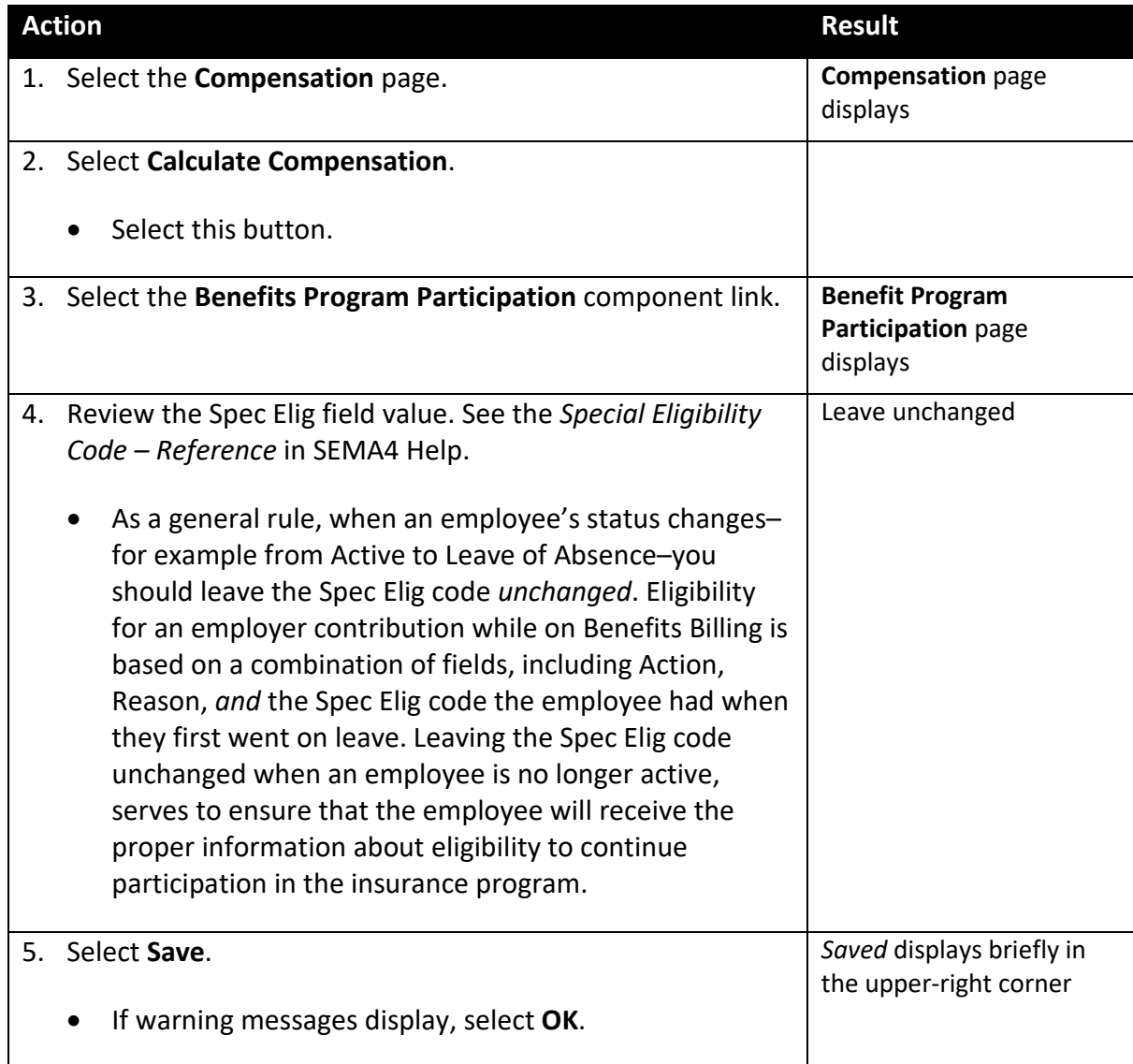

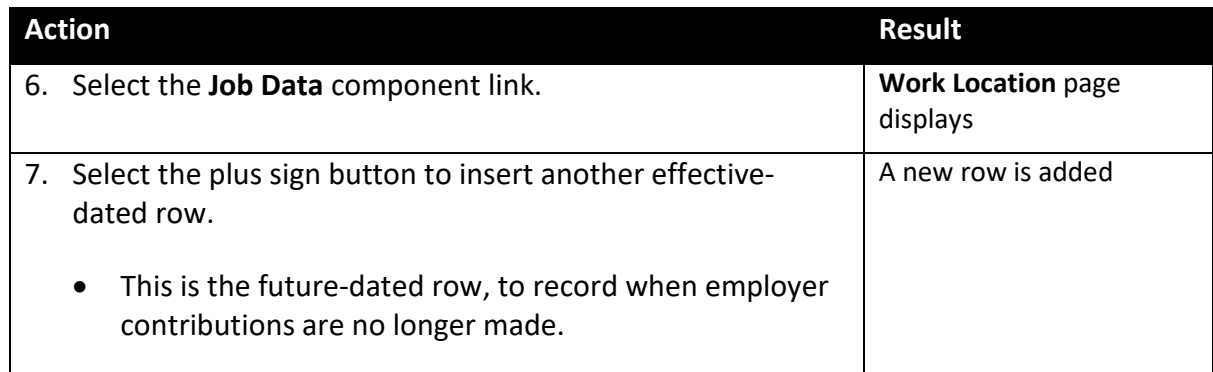

Next, you will enter the future-dated row to indicate when the employer contributions are to be discontinued. Usually, you enter this row at the same time.

This future effective-dated information permits the timely mailing of forms to the employee. Failure to enter a future effective-dated row indicating when the employee is no longer eligible for employer contributions toward insurance premiums may result in your agency receiving charges for its portion of insurance premiums until the leave expiration date.

If you are unsure of when an employee will need to begin paying the whole cost of their insurance - for example, the employee is eligible for 12 weeks of FMLA, but you believe that the employee will return to work in six weeks--you may postpone entering the second row until a later date. *Note*: if you do not enter the second row, your agency will continue to be charged the employer share of the cost, and the employee will not be notified that they must begin paying the entire premium.

Continue on the **Work Location** page.

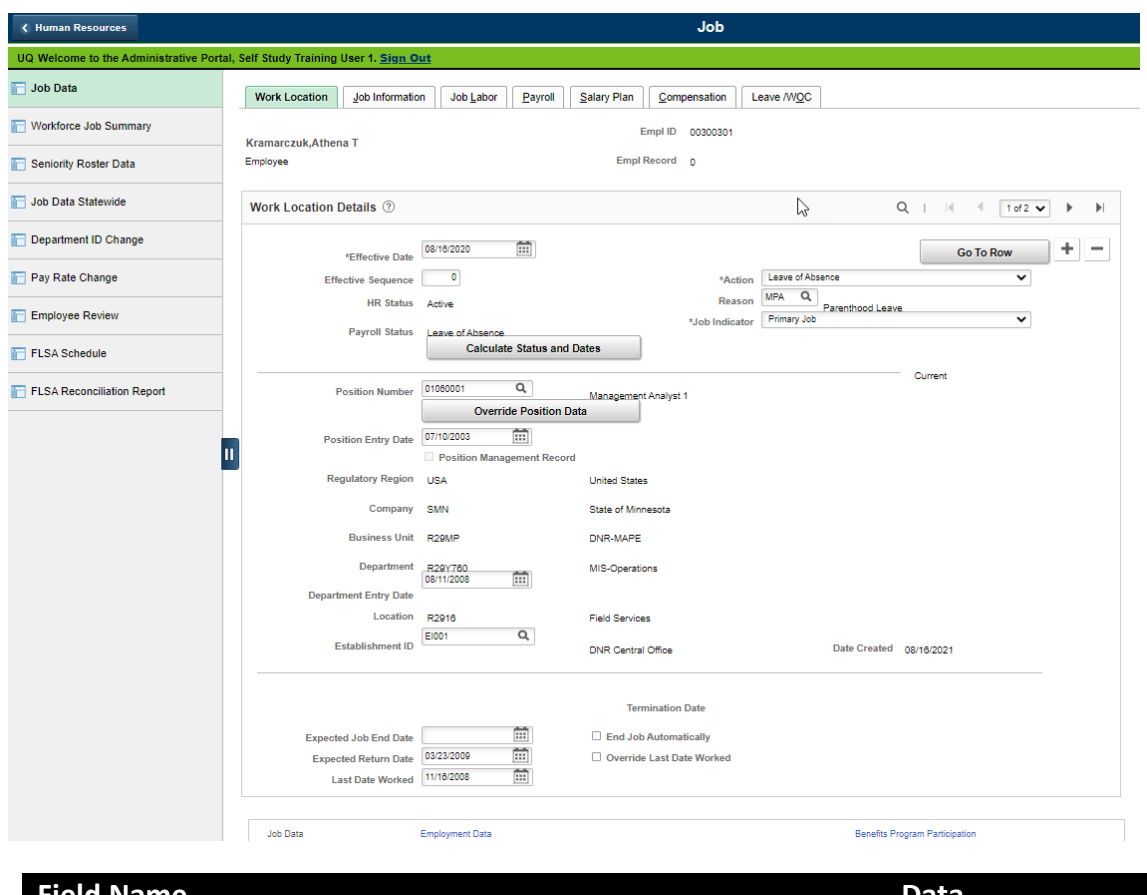

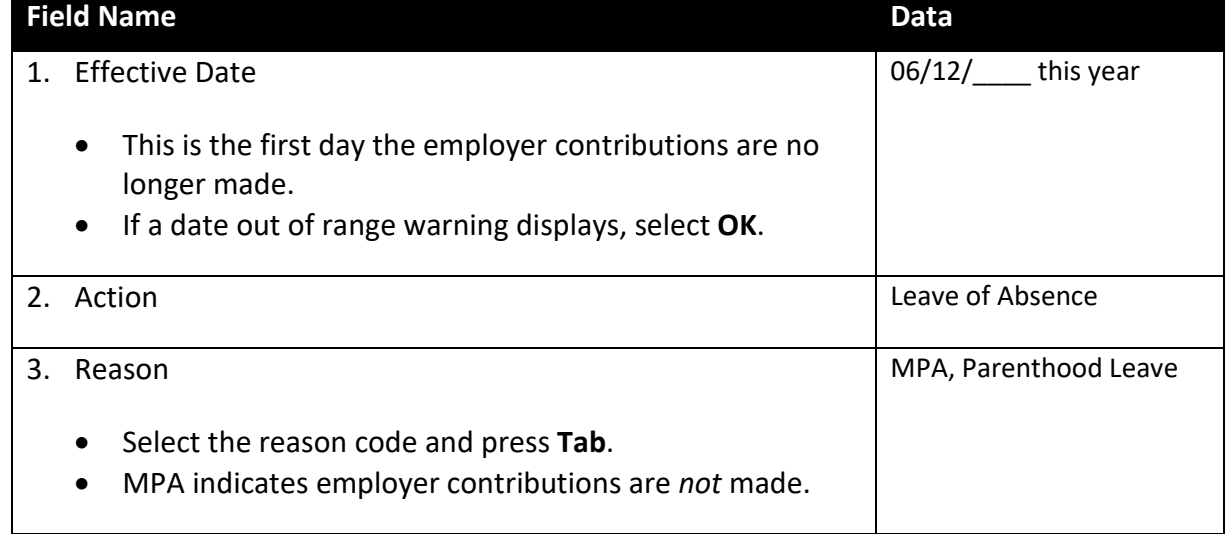

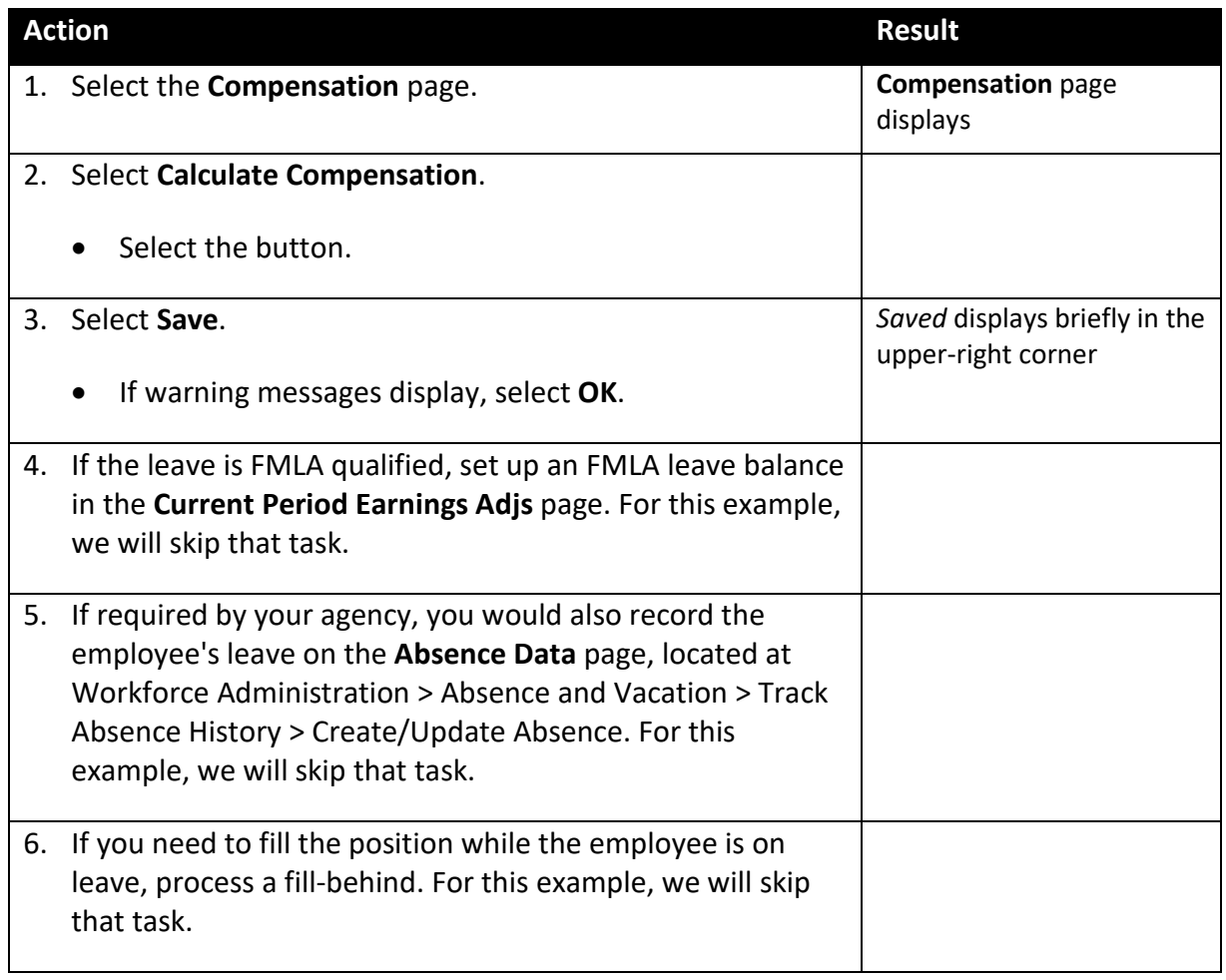

In this example, no changes are made on the **Benefit Program Participation** page. The employee continues the same *eligibility* to participate in the State Insurance program; participation may be through COBRA.

# **SEMA4 Tips**

### **Leave of Absence**

When processing a leave of absence, use the following tips to check your work.

- $\checkmark$  Make sure the Effective Date is the first day of the leave.
- $\checkmark$  Select the appropriate Reason code. Refer to the check lists in SEMA4 Help.
- $\checkmark$  Enter the Expected Return Date.
- $\checkmark$  Add a future effective-dated row, if applicable. Refer to the check list.

## **Processing a Leave of Absence – Medical - Exercise**

In this exercise, you will process a medical leave of absence for employee Lan Lee.

#### **Resources**

You may use these resources in completing this exercise:

- The step-by-step instructions and screen prints in the walk-through
- SEMA4 Help

#### **Directions**

Lan Lee will be on a medical leave of absence. For part of the leave time, the employee is eligible for continued employer contributions toward health insurance premiums. To process this leave, you will enter two transactions in SEMA4.

In the **User Training** database, use the following data to process the leave of absence.

#### **Part 1: Medical Leave with Employer Insurance Contributions**

In the first transaction, the employee is on unpaid leave of absence for medical reasons and is *eligible* for continued employer contributions toward health insurance premiums. Notice the reason is SC9.

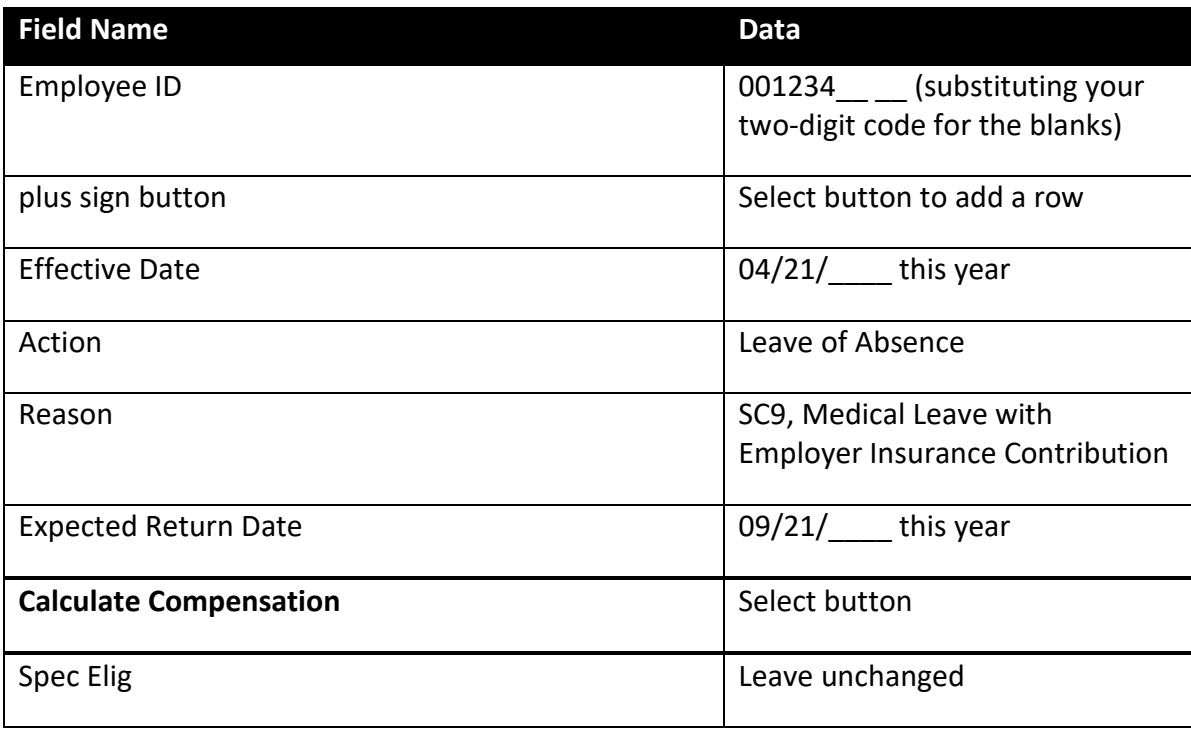

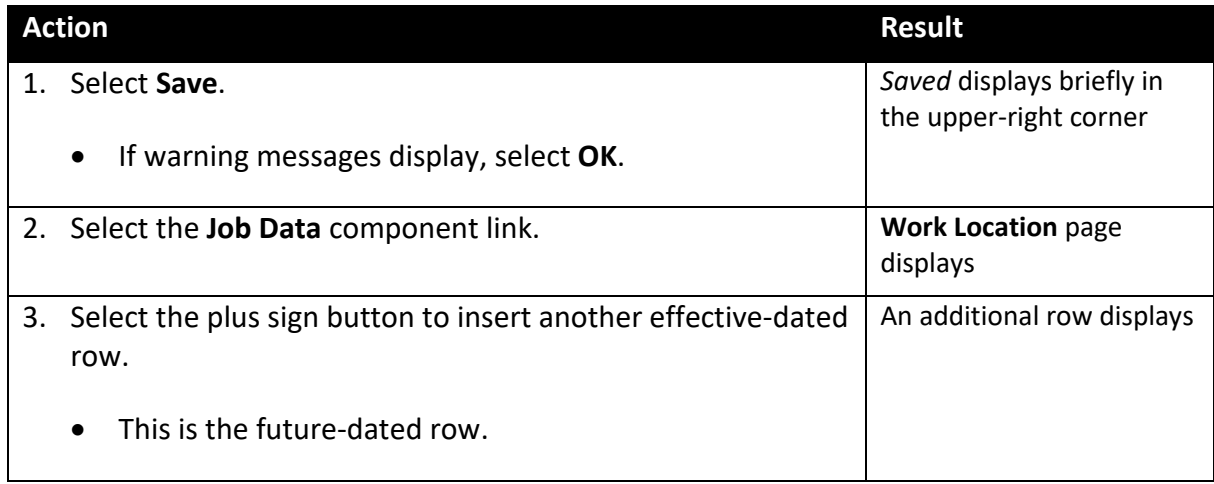

### **Part 2: Medical Leave**

In the future effective-dated transaction, the employee is on unpaid leave of absence for medical reasons and is *not* eligible for continued employer contributions toward health insurance premiums. Notice the reason is SCK.

This future effective-dated transaction facilitates the timely mailing of forms to the employee.

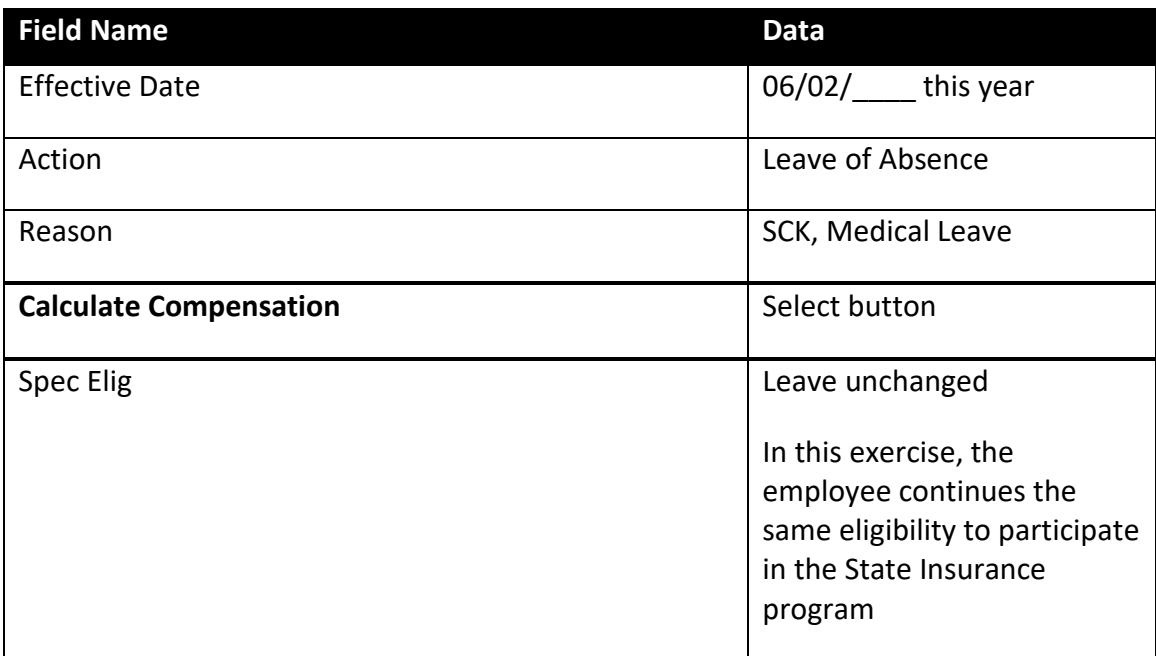

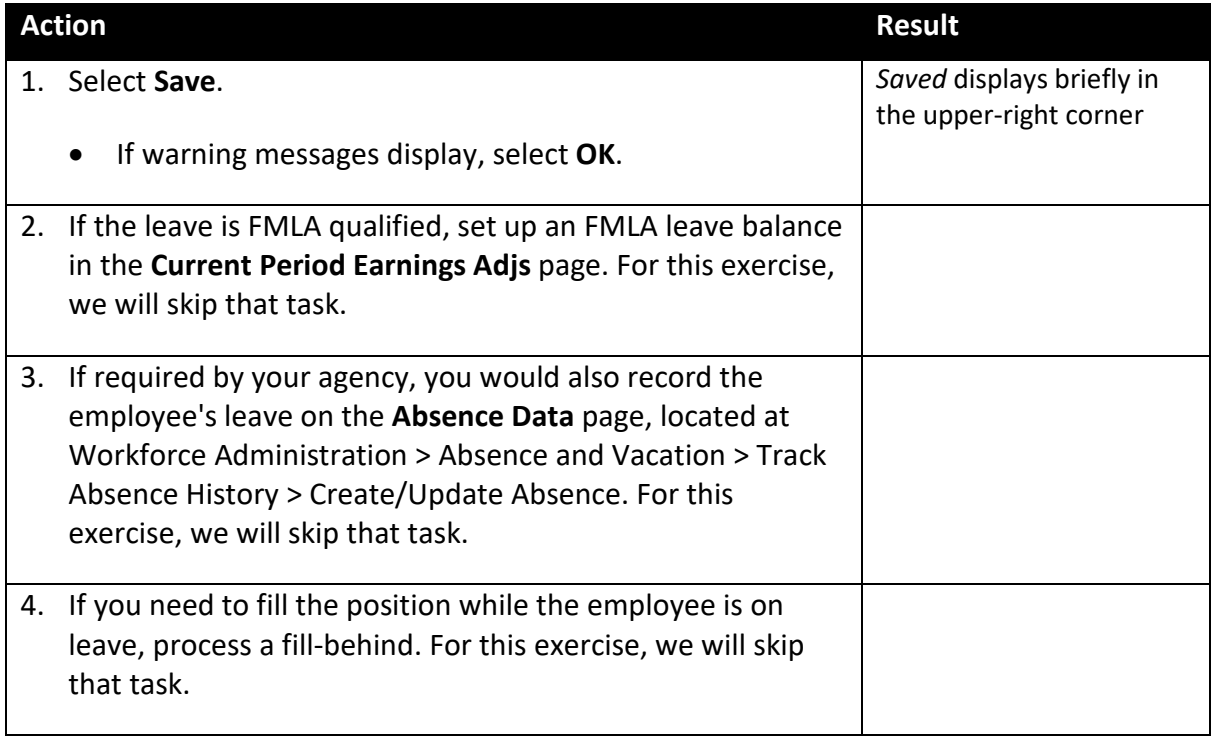

# **Process a Leave of Absence – Unclassified Service Leave - Exercise**

In this exercise, you will process an unclassified service leave of absence for Ralph Olsen.

### **Resources**

You may use these resources in completing this exercise:

- The step-by-step instructions and screen prints in the walk-through
- SEMA4 Help

#### **Directions**

Ralph Olsen is going on a leave of absence in order to take a temporary unclassified position.

In the **User Training** database, use the following data to process the leave of absence.

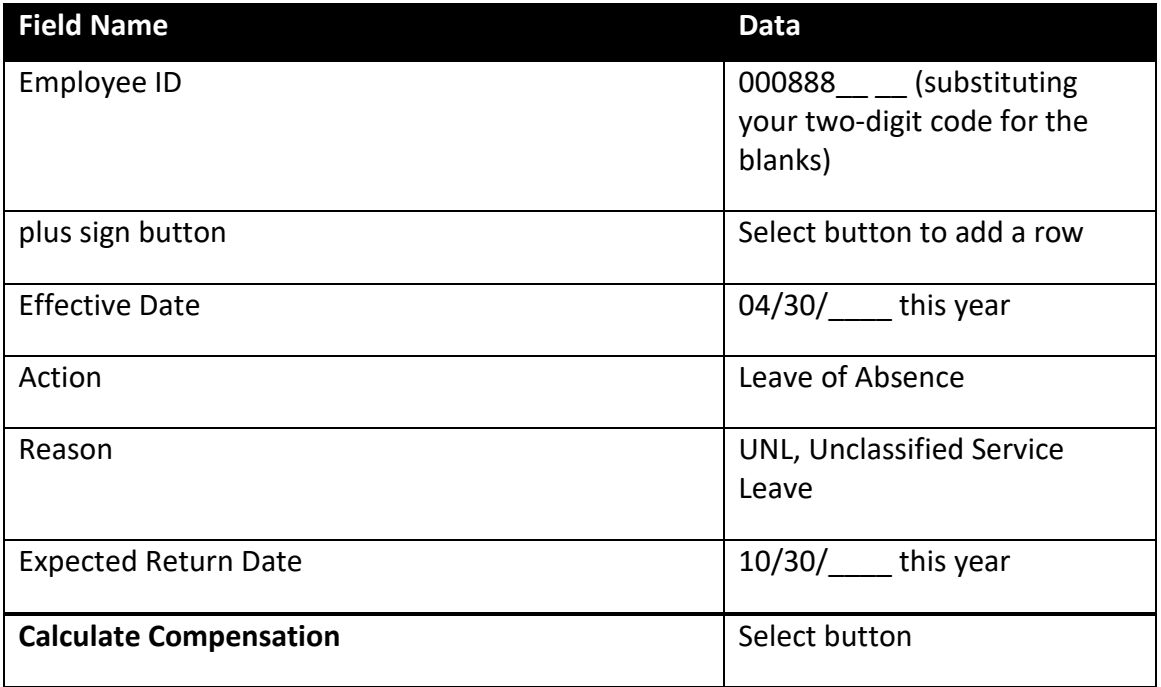

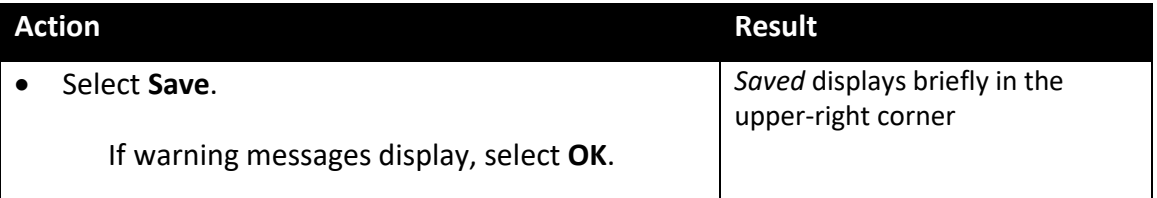

# **Extending a Leave of Absence**

Sometimes a leave of absence must be extended.

If you are extending a leave of absence due to a mobility extension, the expected return date must be the day after the new appointment end date of the mobility.

If the employee is on a leave of absence with employer contributions, which will end before the extension date, follow the instructions in the appropriate check list.

# **Access SEMA4 Help**

Refer to SEMA4 Help to find the check list for extending a leave of absence.

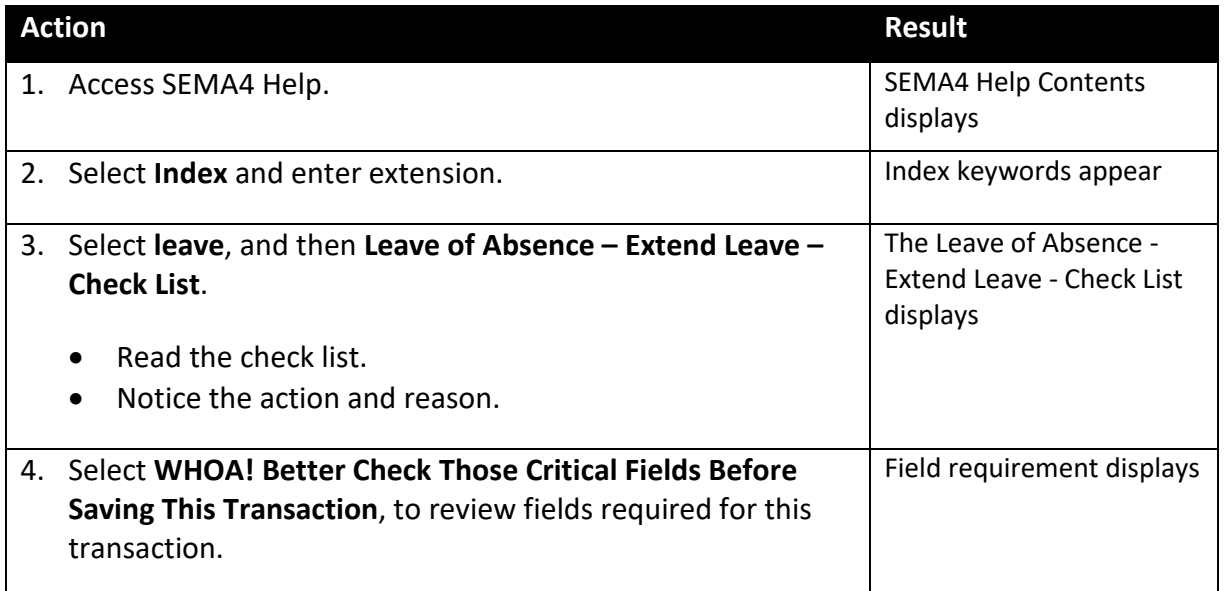

# **Process a Leave of Absence – Extend Leave - Exercise**

In this exercise, you will extend the leave of absence for Ralph Olsen.

### **Resources**

You may use these resources in completing this exercise:

- The step-by-step instructions and screen prints in the walk-through
- SEMA4 Help

#### **Directions**

Time has passed. The temporary unclassified position will last longer than previously anticipated. Ralph Olsen has supplied the necessary documentation required by the Appointing Authority, and the unclassified service leave of absence will be extended.

In the **User Training** database, use the following data to process the extension.

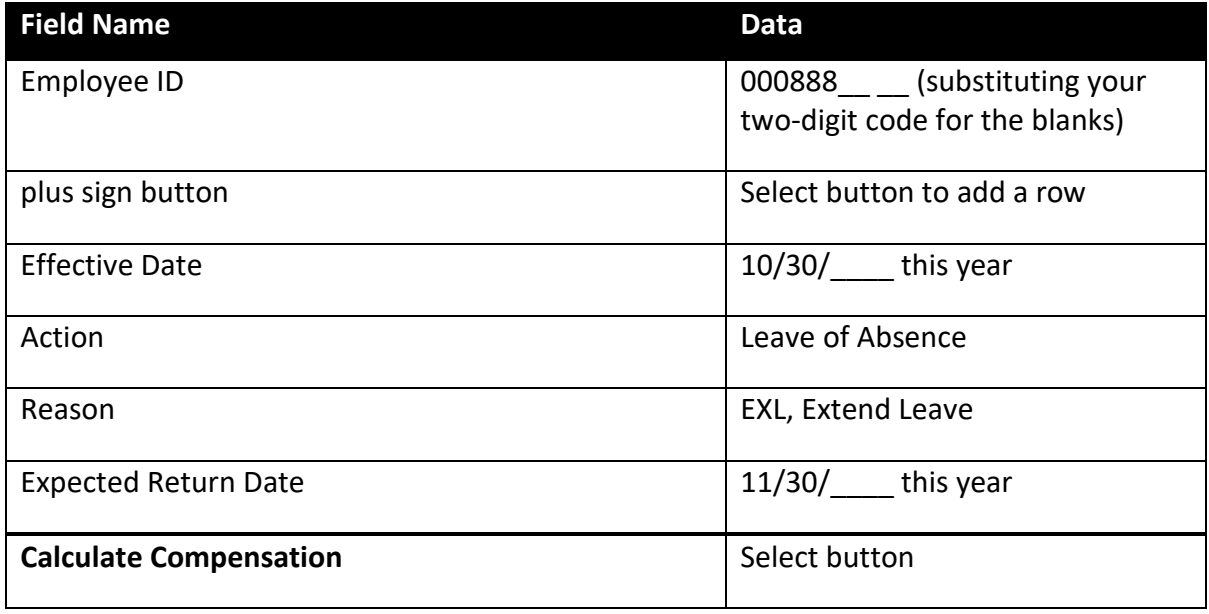

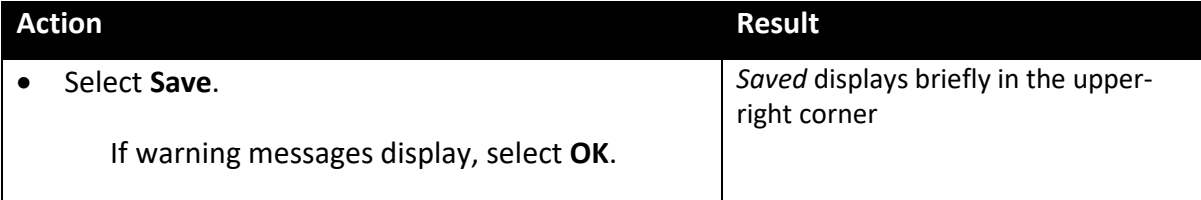

# **Leave of Absence – Suspension**

A suspension means that an employee is placed on a temporary absence from work. Depending on the circumstances, a suspension is paid or unpaid. Most suspensions are unpaid, and are used as disciplinary sanctions against employees. An exception is the investigatory leave, in which the employee is on leave with pay, pending an investigation.

Refer to the check lists in SEMA4 Help to select the appropriate reason code. Note that there is more than one reason code for suspensions/investigations.

Before processing a suspension, refer to policy and procedures, and the relevant bargaining agreement or compensation plan; and consult with the labor relations representative.

### **Access SEMA4 Help**

Refer to SEMA4 Help to find the check list for a leave of absence – suspension less than one full pay period.

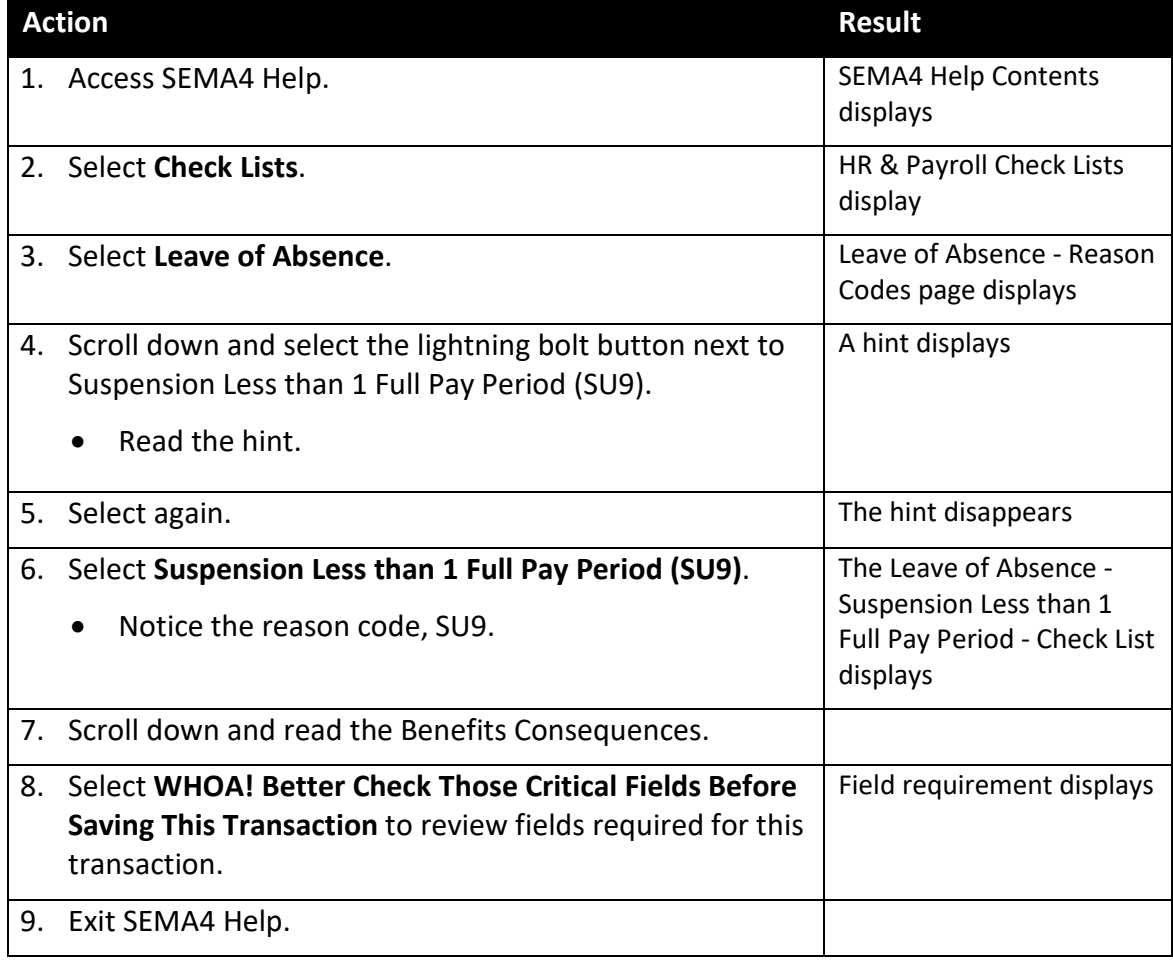

# **Process a Suspension – Walk-through**

In this walk-through, you will process a suspension.

Bertram Ellingson is being placed on suspension without pay. He will be on unpaid suspension for three days. This is less than one full pay period.

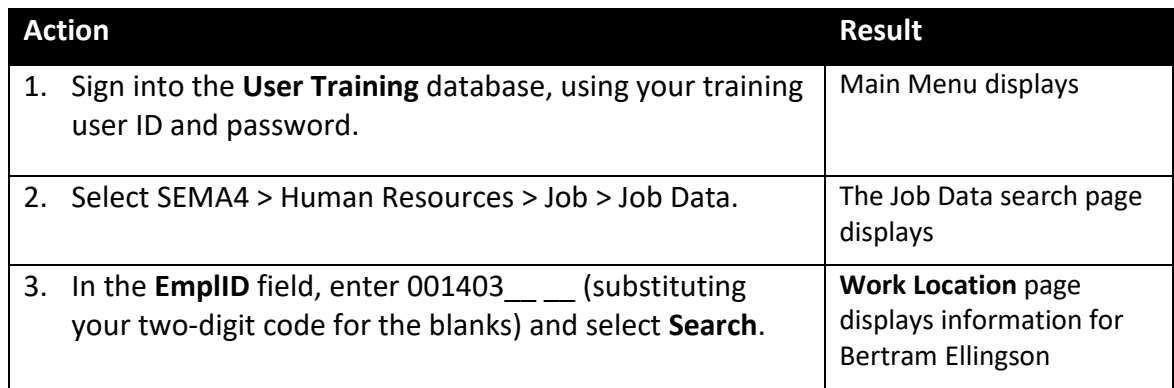

### Begin on the **Work Location** page.

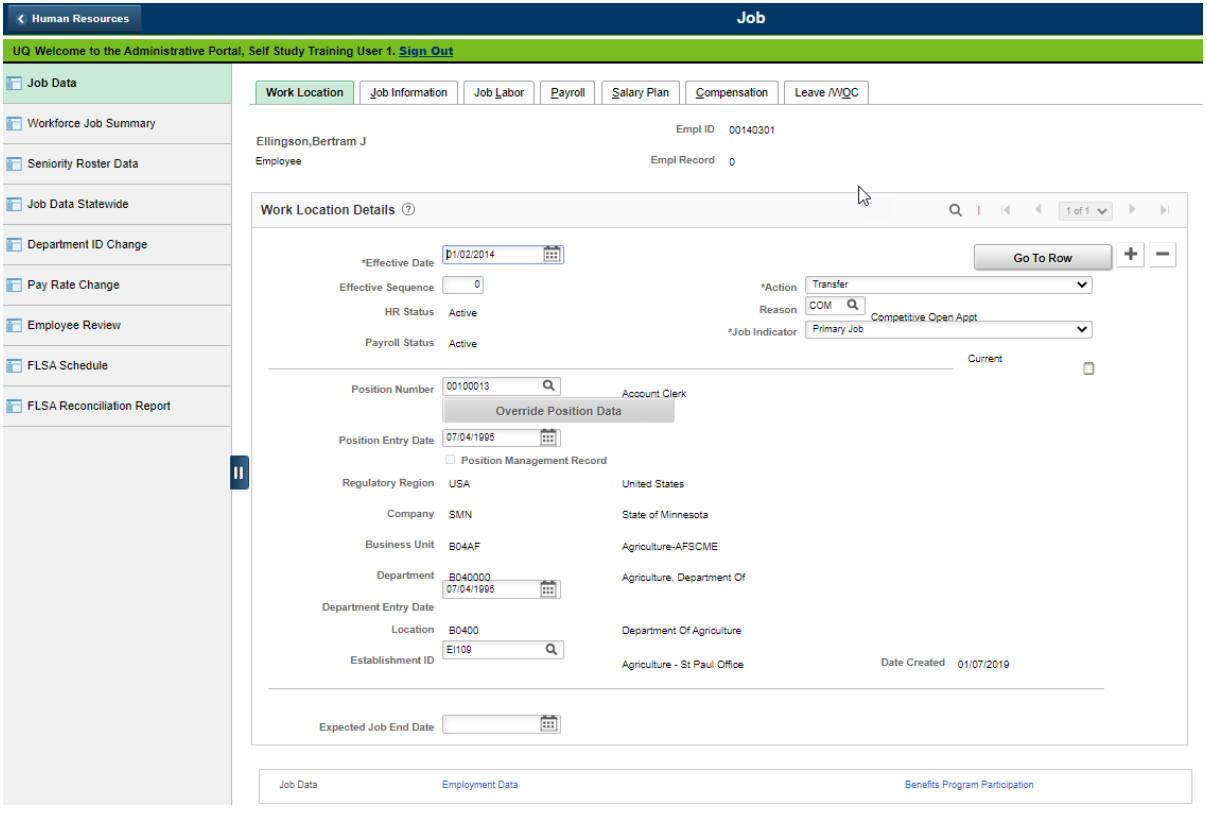

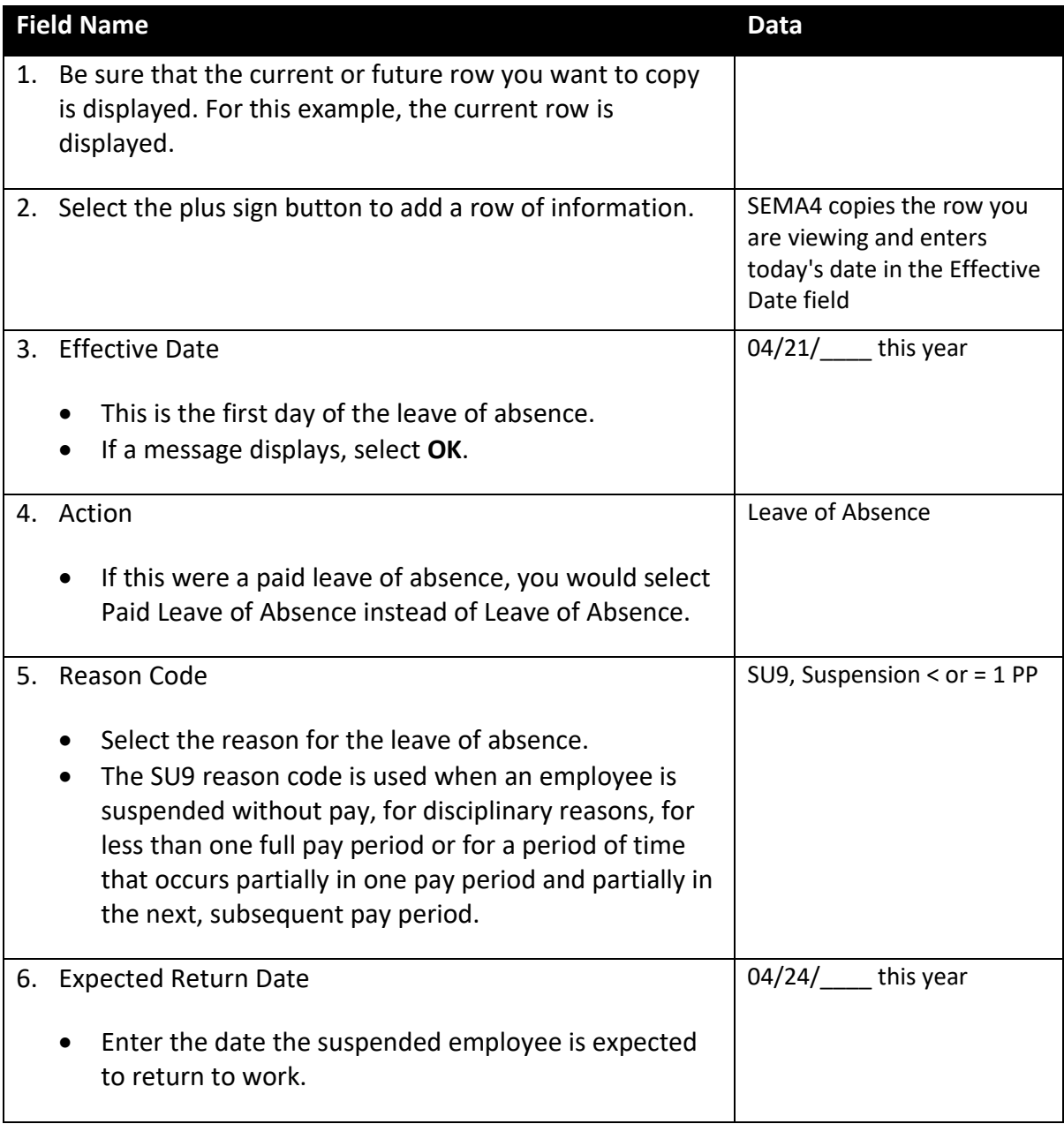

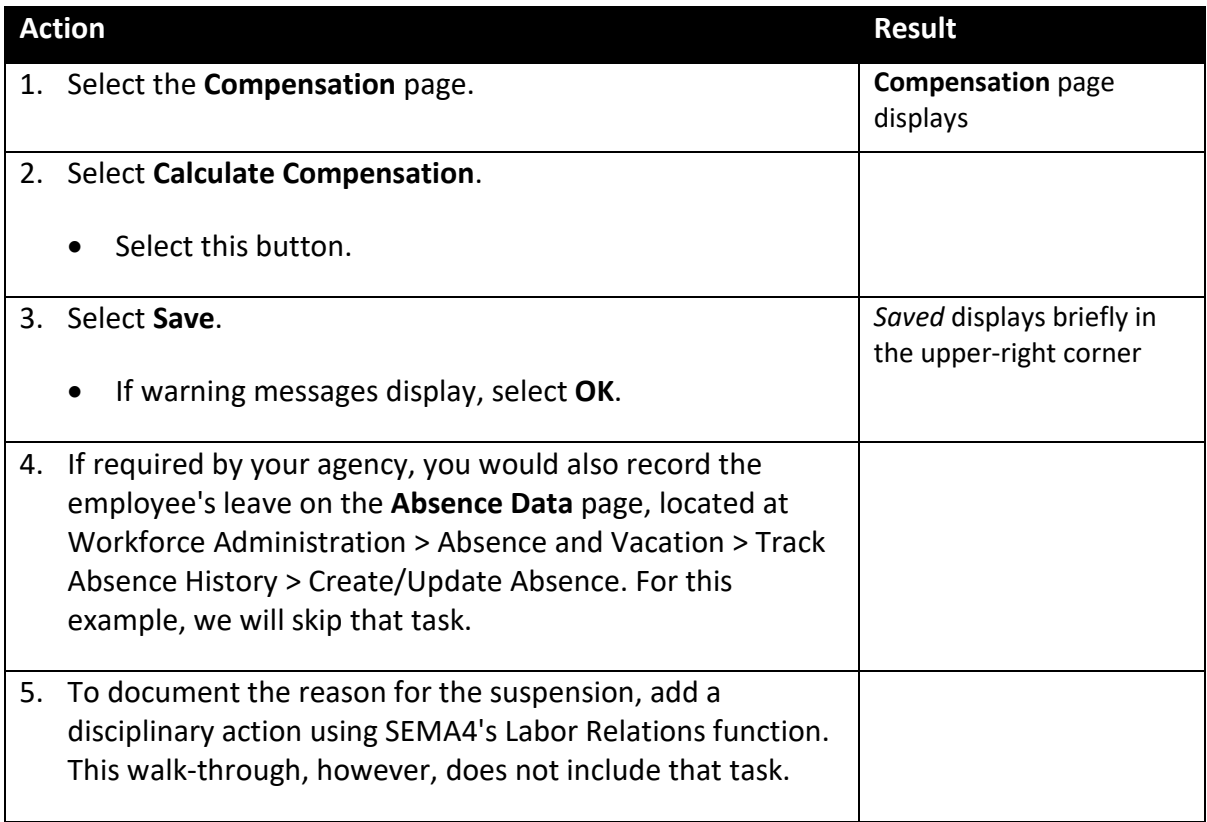

### **Review Questions**

To review what you have learned, answer the following questions. If you have difficulty answering the questions, review the topic.

- 1. Suppose you need to extend a leave of absence. Which action and reason code should you select?
	- a. Action: Leave of Absence, Reason Code: EWL
	- b. Action: Leave of Absence, Reason Code: EDU
	- c. Action: Leave of Absence, Reason Code: UNL
	- d. Action: Leave of Absence, Reason Code: EXL
- 2. If you select the Leave of Absence action, will the employee be paid?
	- a. Yes
	- b. No
- 3. On which page do you enter the expected return date?
	- a. Additional Employee Info
	- b. Leave/WOC
	- c. Work Location
	- d. Payroll
- 4. An employee goes on a paid investigatory leave. Which action should you select?
	- a. Paid Leave of Absence
	- b. Reallocation
	- c. Movement
	- d. Transfer
- 5. For a leave of absence, why is it important to enter a future effective-dated row indicating when the employee is no longer eligible for employer contributions toward insurance premiums?
	- a. All leaves of absence are future-dated transactions.
	- b. Entering the future effective-dated row permits the timely mailing of forms to the employee, and prevents the agency from being charged for its portion of insurance premiums until the leave expiration date.
	- c. The future-dated transaction records the anticipated return from leave.
	- d. Most leaves of absence will have an extension.

Check your answers on the next page.

#### **Review Answers**

Check your answers to the review questions.

- 1. Suppose you need to extend a leave of absence. Which action and reason code should you select?
	- d. Action: Leave of Absence, Reason Code: EXL
- 2. If you select the Leave of Absence action, will the employee be paid?

b. No

3. On which page do you enter the expected return date?

c. Work Location

4. An employee goes on a paid investigatory leave. Which action should you select?

a. Paid Leave of Absence

5. For a leave of absence, why is it important to enter a future effective-dated row indicating when the employee is no longer eligible for employer contributions toward insurance premiums?

b. Entering the future effective-dated row permits the timely mailing of forms to the employee, and prevents the agency from being charged for its portion of insurance premiums until the leave expiration date.

Pull out these pieces from the Leave of Absence topic:

- *Things to Consider Before You Enter Data*, at the beginning of this topic
- *SEMA4 Tips*, located before the first Exercise in this topic

Whenever you need to process a leave of absence, refer to *Things to Consider Before You Enter Data*. After entering the transaction(s), check your work using *SEMA4 Tips*.

Continue to the next topic, *Return from Leave*.

# <span id="page-23-0"></span>**Introduction**

An employee, returning from leave, generally returns to the former job. In some cases, an employee may return from leave and go to a different job.

When an employee returns from an approved leave of absence, and is entitled to return to the former job, you process a return from leave using the Return from Leave action. An employee returning from leave, going to a different job, requires two transactions: one to process the return from leave and another to record the new appointment.

# **Things to Consider Before You Enter Data**

#### **Return from Leave**

To save time and improve accuracy, consider these items *before* entering a return from leave in SEMA4.

- $\triangleright$  Choose the appropriate action and reason code. Refer to the check lists in SEMA4 Help.
- $\triangleright$  Leave Accrual Date may need to be adjusted, depending on the type of leave.

### **Access SEMA4 Help**

Refer to SEMA4 Help to find check lists for a return from leave.

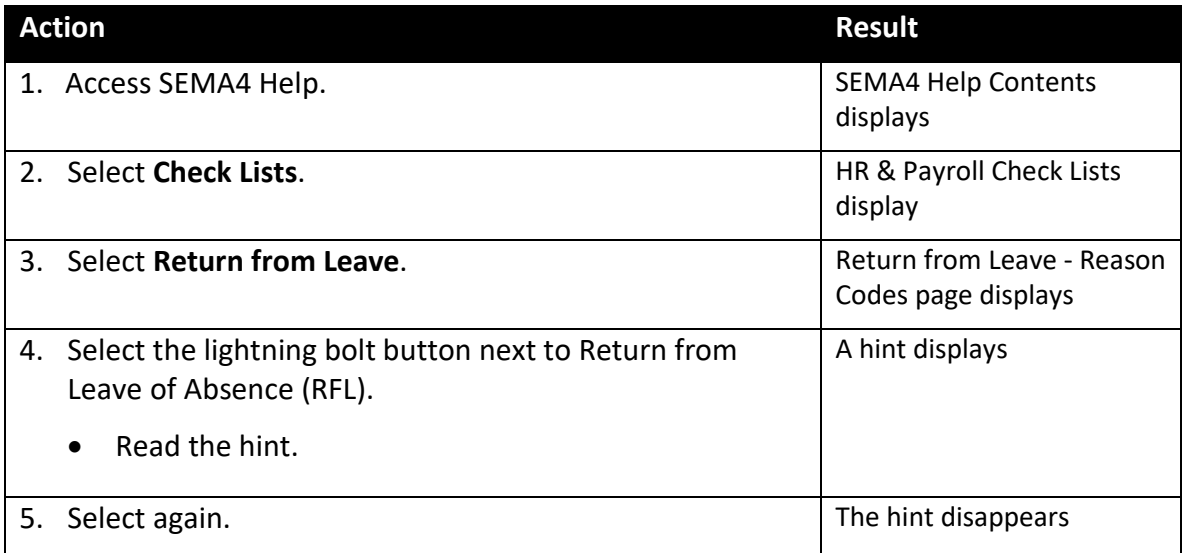

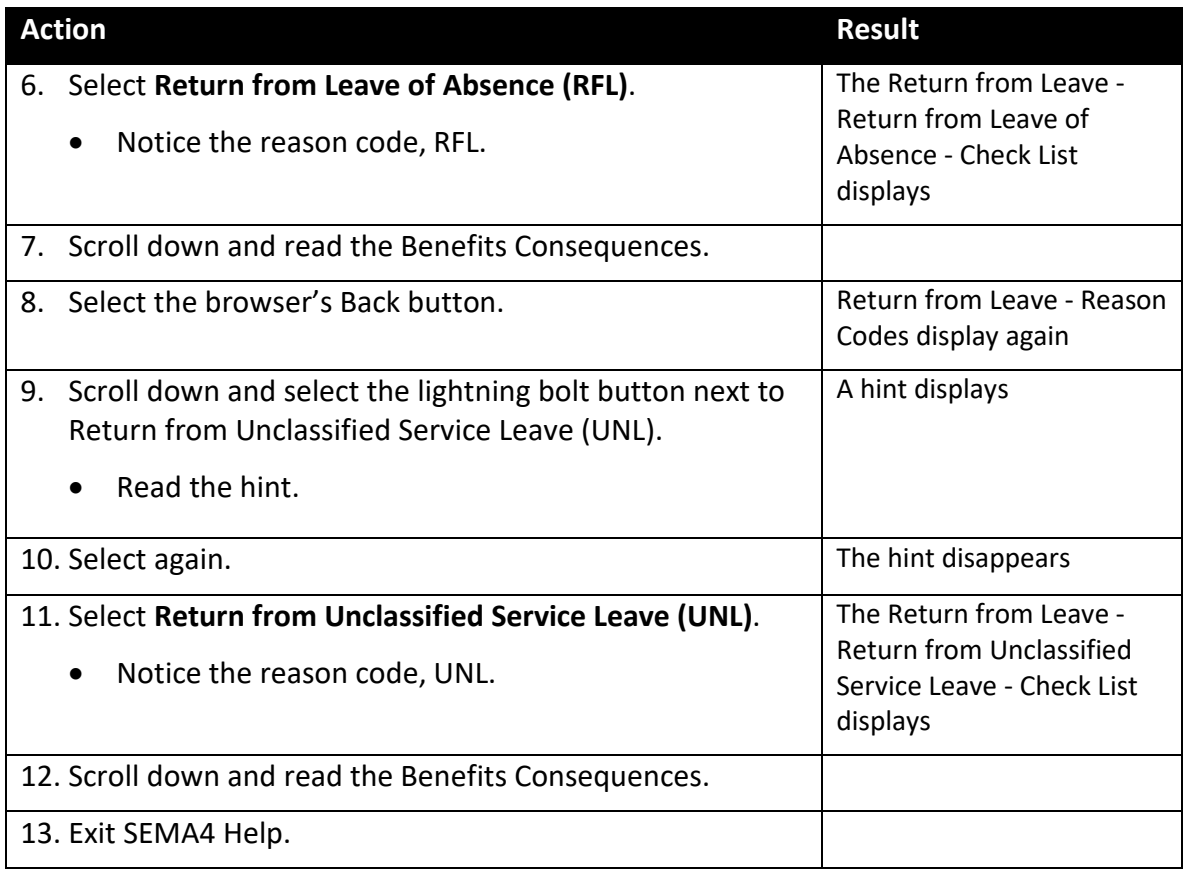

# **Process a Return from Leave – Walk-through**

In this walk-through, you will process a return from leave. Chad Leiner, who has been on a personal leave of absence for six weeks, is returning to the same job. As part of this task, you will update the Leave Accrual Date.

First, you enter any changes needed to the position record, so that it reflects the current job. For this walk-through, assume that you have already reviewed the position record and it is accurate.

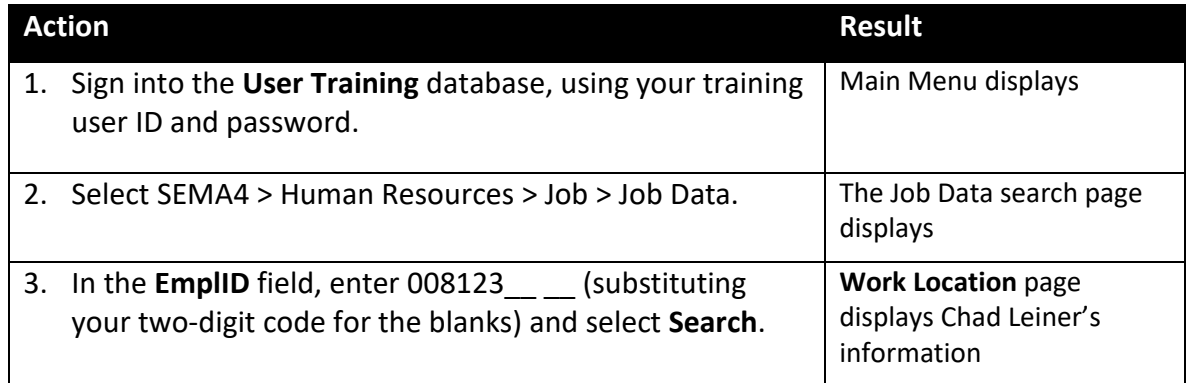

Begin on the **Work Location** page.

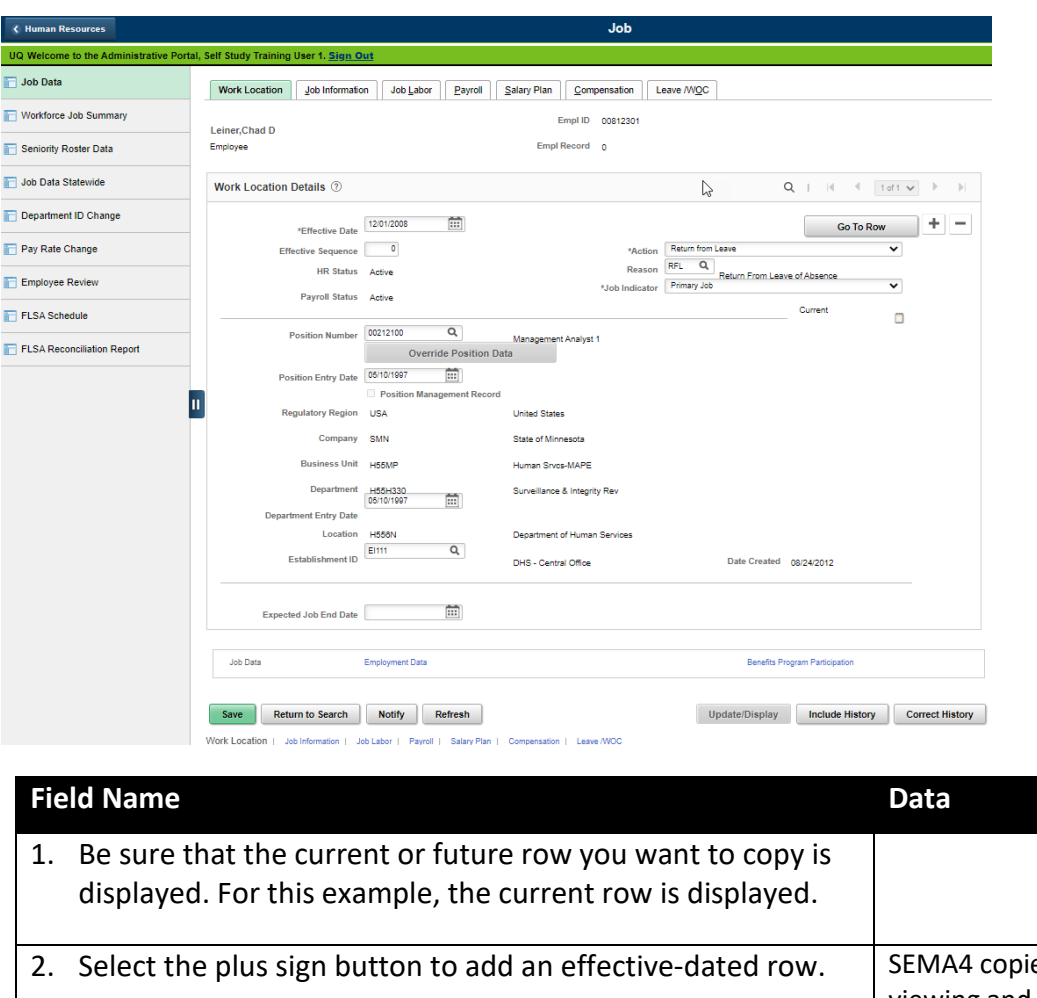

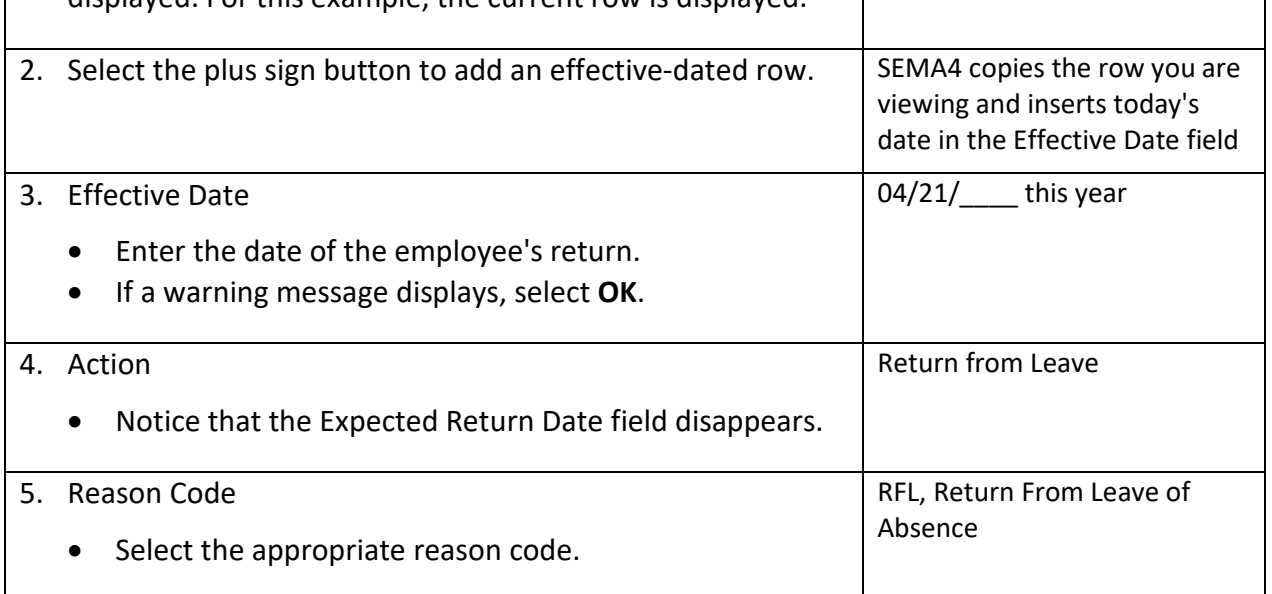

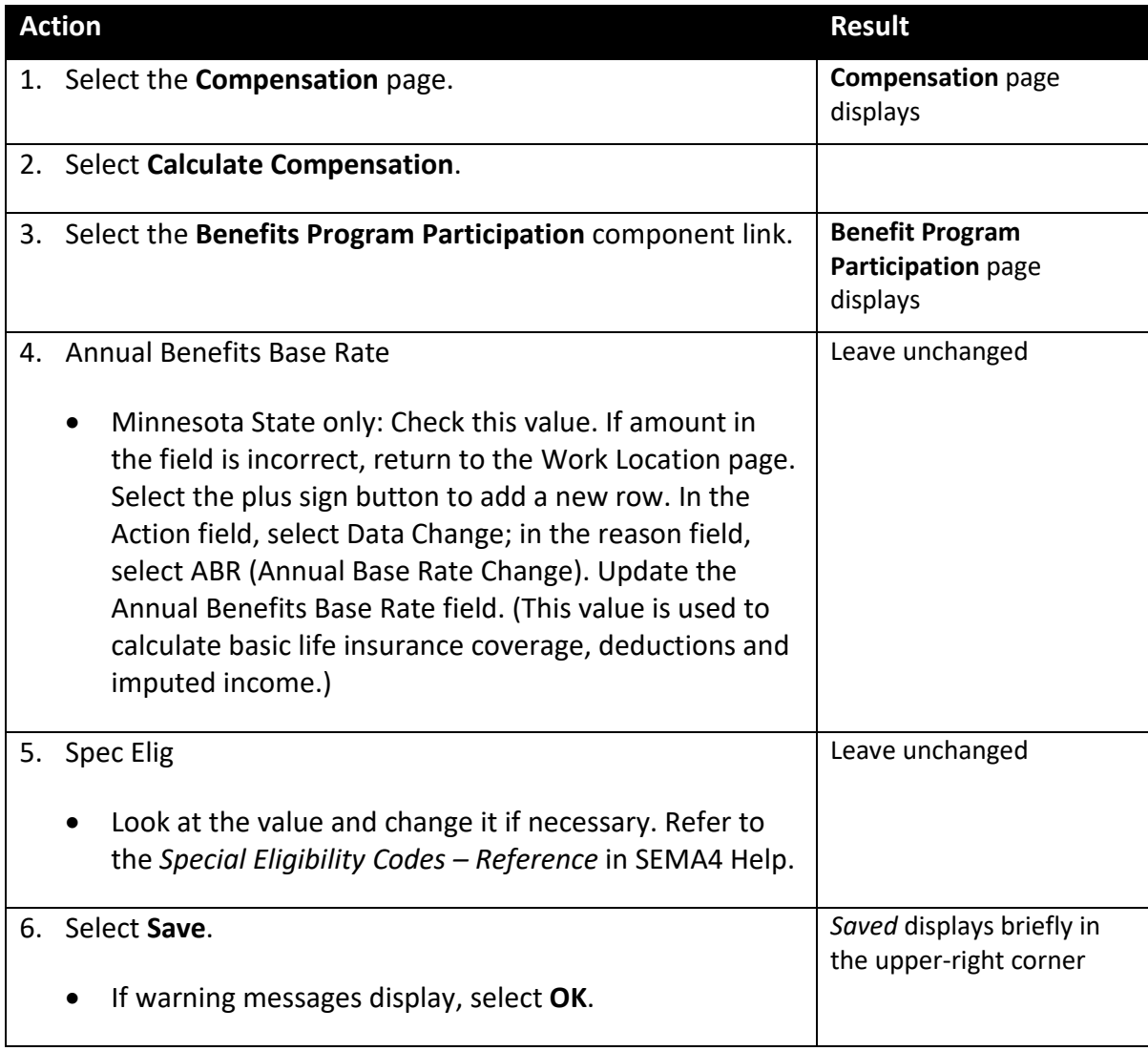

### Continue on the same page.

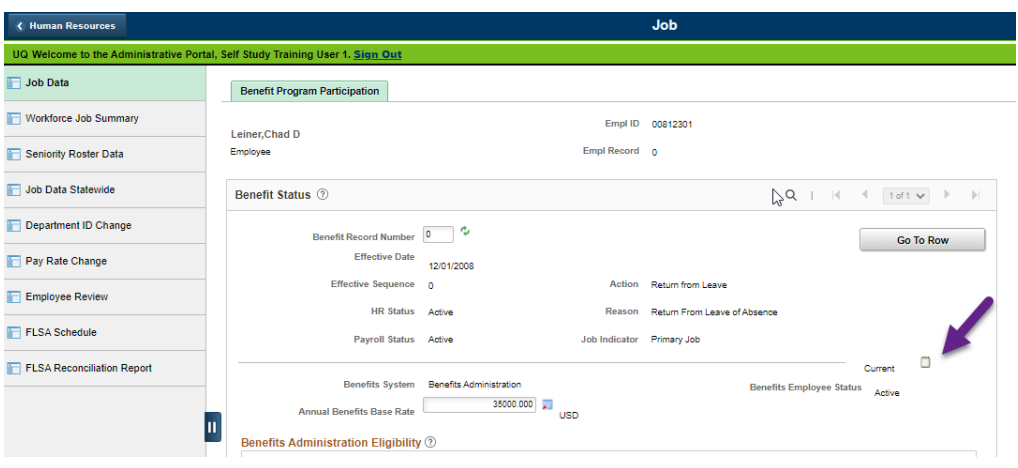

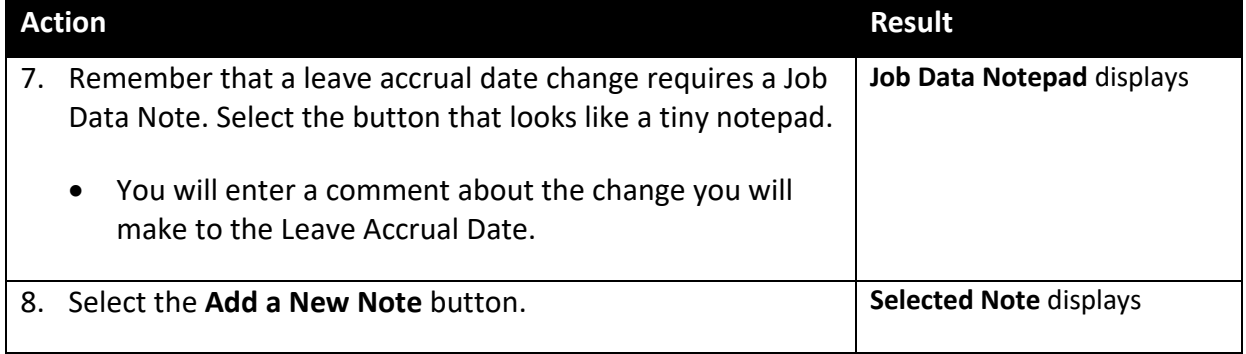

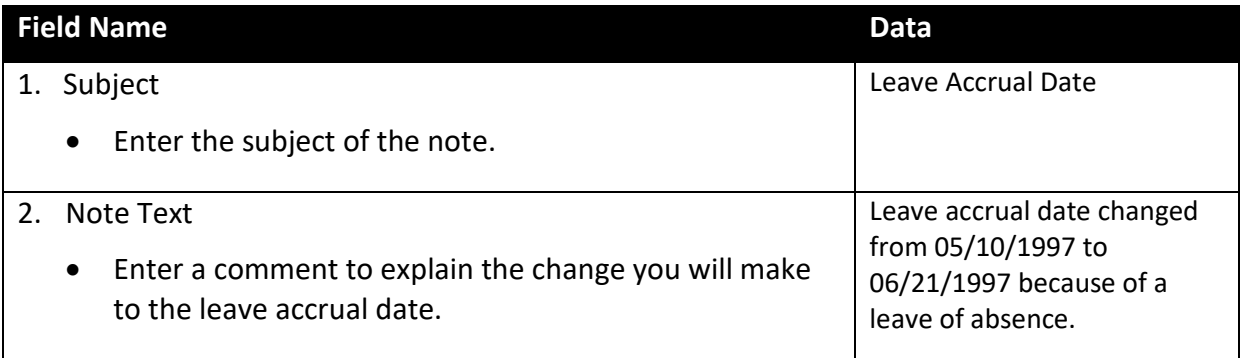

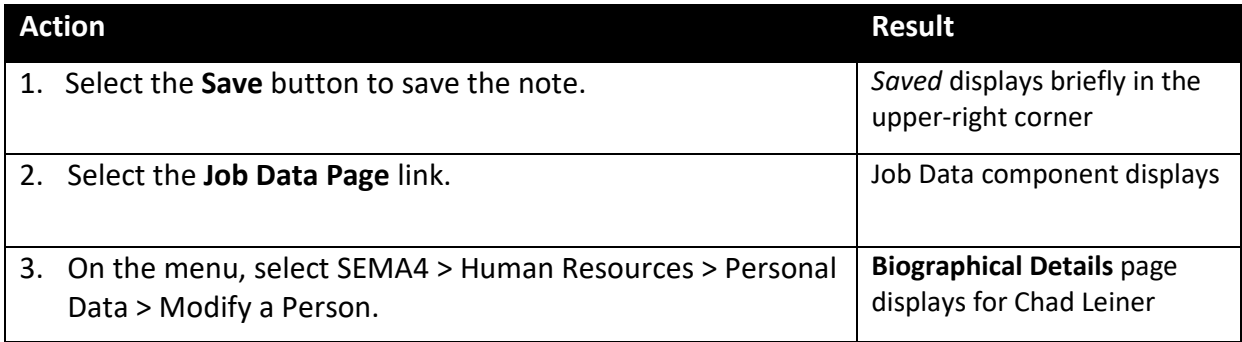

Continue on the **Biographical Details** page.

![](_page_28_Picture_62.jpeg)

![](_page_28_Picture_63.jpeg)

![](_page_29_Picture_133.jpeg)

# **Return from Leave to a New Appointment**

When an employee returns from a leave of absence, you process a return from leave in SEMA4.

If the employee does not return to the former job, but takes a *different* job, you first process a return from leave. Then, you add a new row of information documenting the new appointment. Because the second transaction has the same Effective Date, you must increase its Effective Sequence number by one.

# **SEMA4 Tips**

### **Return from Leave**

When processing a return from leave, use the following tips to check your work.

- $\checkmark$  Choose the appropriate action and reason code. Refer to the check lists in SEMA4 Help.
- $\checkmark$  If you need to update the Leave Accrual Date, enter a Job Data Note with the return from leave transaction in the Job Data component.
- $\checkmark$  Update the Leave Accrual Date, if necessary. Leave Accrual Date is located in the Modify a Person component.

# **Process a Return from Unclassified Service Leave – Exercise**

In this exercise, you will process a return from unclassified service leave.

#### **Resources**

You may use these resources in completing this exercise:

- The step-by-step instructions and screen prints in the walk-through
- SEMA4 Help

#### **Directions**

Geoff Bopp has two employment records. In employment record #0, he is on an unclassified service leave of absence. At the same time, he's been working in a temporary unclassified appointment at another department, in employment record #1. It is now time for Geoff to return from leave.

Assume that you have verified the position information is accurate. You will process a Return from Leave using reason code UNL, Return from Unclassified Service Leave, on employment record #0. In this case, you will select Primary Job. The other department will process a Separation/End Record Number Only on the concurrent job (employment record #1).

In the **User Training** database, use the following data to process the return from leave.

![](_page_30_Picture_162.jpeg)

![](_page_30_Picture_163.jpeg)

![](_page_31_Picture_57.jpeg)

# **Process a Return from Suspension – Exercise**

In this exercise, you will process a return from suspension.

#### **Resources**

You may use these resources in completing this exercise:

- The step-by-step instructions and screen prints in the walk-through
- SEMA4 Help

#### **Directions**

Dahlia Sherman, who was suspended without pay for less than a full pay period, is entitled to return to employment in the same position. In this case, there is no change to the leave accrual date.

Find the appropriate check list in SEMA4 Help. Notice the reason code is R9S, Return from Suspension of Less than 1 Full Pay Period. In the **User Training** database, use the following data to process the return from suspension.

![](_page_32_Picture_176.jpeg)

![](_page_32_Picture_177.jpeg)

### **Review Questions**

To review what you have learned, answer the following questions. If you have difficulty answering the questions, review the topic.

- 1. If the employee returns to work, in a different job, what must you do?
	- a. Enter a rehire transaction and then add a new row of information for the new appointment.
	- b. Enter a return from leave transaction and then add a new row of information for the new appointment.
	- c. Enter a return from leave transaction and then cancel the rehire transaction.
	- d. Enter a concurrent job transaction and then add a new row of information for the new appointment.
- 2. If you need to update the Leave Accrual Date, you enter an explanatory note in Job Data Notepad, on the return from leave row of Job Data. To update the Leave Accrual Date, you access the **component**.
	- a. Modify a Person
	- b. Job Data
	- c. Employment Data
	- d. Benefits Program Participation Data
- 3. When an employee returns from unclassified service leave, which reason code should you select?
	- a. RFL
	- b. NFL
	- c. RPL
	- d. UNL

4. After processing a return from suspension, you may need to update what information?

- a. Rehire
- b. Movement
- c. Disciplinary Action
- d. Home Address

Check your answers on the next page.

#### **Review Answers**

Check your answers to the review questions.

1. If the employee returns to work, in a different job, what must you do?

b. Enter a return from leave transaction and then add a new row of information for the new appointment.

- 2. If you need to update the Leave Accrual Date, you enter an explanatory note in Job Data Notepad, on the return from leave row of Job Data. To update the Leave Accrual Date, you access the **component**.
	- a. Modify a Person
- 3. When an employee returns from unclassified service leave, which reason code should you select?

d. UNL

- 4. After processing a return from suspension, you may need to update what information?
	- c. Disciplinary Action

Pull out these pieces from the Return from Leave topic:

- *Things to Consider Before You Enter Data*, at the beginning of this topic
- *SEMA4 Tips*, located before the Exercise in this topic

Whenever you need to process a return from leave, refer to *Things to Consider Before You Enter Data*. After entering the transaction, check your work using *SEMA4 Tips*.

> You have completed Section G of Employee Maintenance! Continue on to additional section(s) of the learning guide.